## Is your Vendor Set up for EFT Payments and Remittance Advice?

## The following information is intended for Departmental and Program use only:

EFT (electronic funds transfer) is a means of issuing direct deposit payments to vendors without the need for a warrant. The Office of State Controller (OSC) recommends use of the EFT payment process when possible as it is more cost effective and efficient than issuing a warrant. Payment details are available in both the EFT payment sent to the bank and email remittance advice statements. Details sent to the bank include check description, invoice number, and the issuing Dept.'s short name. Remittance advice statements are emailed to the vendor the night the EFT is processed in CORE, three days prior to the funds arriving at the vendor bank. The email contains a PDF attachment that has the same data included on the warrant stub such as the issuing Department name and phone number, check description and invoice number if populated in the payment document. Remittance emails are sent from dpa\_eftremit@state.co.us.

## All payments will default to EFT if it exists on the Vendor record/payment address unless WARR is entered into the payment document.

To see if a vendor is set up to receive EFT payment and remittance advices:

- 1) Jump to VCUST to find the vendor record on the table.
	- Jump to: VCUST ∱ So
- 2) In the search box enter the part vendor legal name and last four digits of the TIN. Click OK.

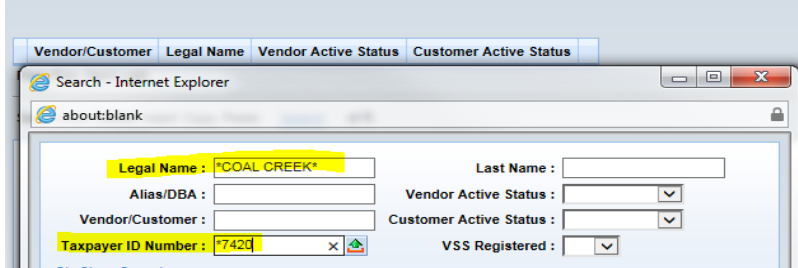

EFT information is usually entered at the Address level. Choose the address section on the left side of the screen. This will show all of the addresses associated with the vendor record.

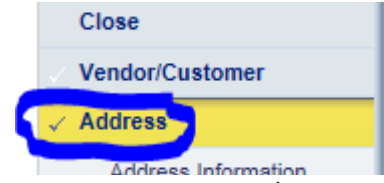

3) Select the payment address and open the Prenote/EFT tab. If the fields are populated, Generate EFT Payment box is checked, and EFT Status is Eligible for EFT then the address is active for EFT. It is possible for a vendor with multiple addresses to different EFT information for each address.

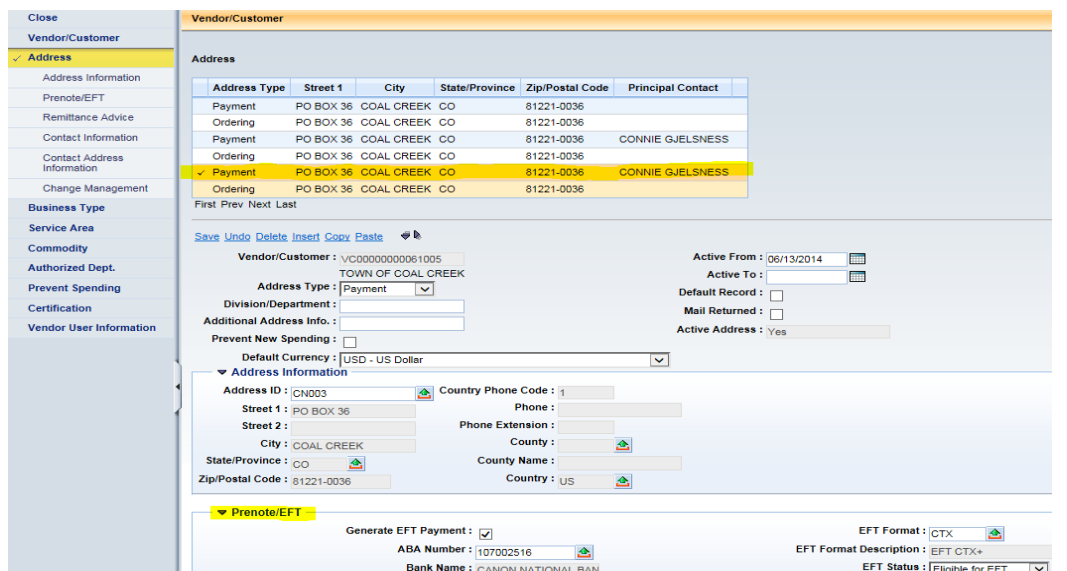

If the EFT Status Description box states EFT and vendor level – vendor's EFT information is held at the Vendor/Customer level. Go to Step 7 for further details.

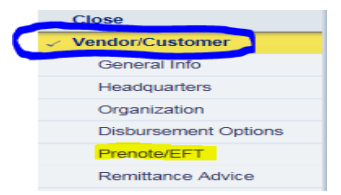

4) The Remittance advice tab is directly under the Prenote/EFT tab. If this section is populated then payments made to this address will receive remittance advice statements. If the highlighted boxes in the Remittance advice tab are not populated then this payment address has not been setup to receive remittance emails.<br>  $\begin{array}{r} \begin{array}{c} \hline \end{array} \end{array}$ 

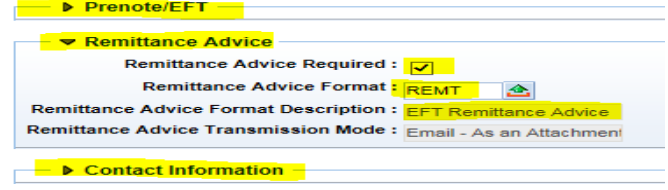

5) Continue to the Contact information section to see the email address where the EFT remittance advice is being sent to.

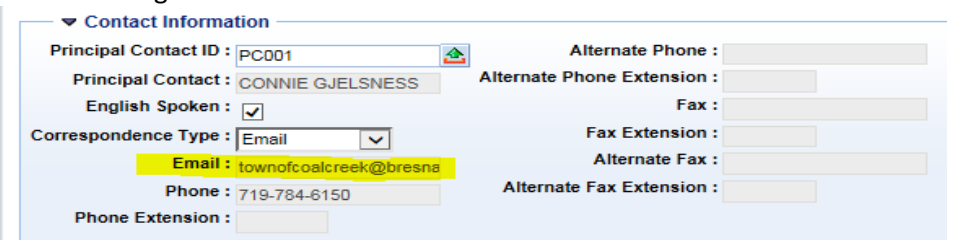

- 6) Vendors with EFT payment details already setup (Prenote/EFT is populated but remittance advice tab is empty) or vendor that wants to make a change to their information. Request must be emailed to state centralapproval@state.co.us box. The email must include:
	- "EFT remittance email request" in subject line
	- Legal name and last four digits of the vendor TIN number
- Email address preferably a group email that is accessible by anyone in their entity that needs access to these emails as only one email address is allowed to be linked to a payment address.
- When possible, vendor should include the Department contact on email in addition to the central box.
- 7) EFT information is held at the vendor level when the vendor uses a single account and has at least four unique locations.

## **\*\*\*Helpful Tips\*\*\***

• Remittance advices statements are sent from [DPA\\_eftremit@state.co.us](mailto:DPA_eftremit@state.co.us) and will look like the following:

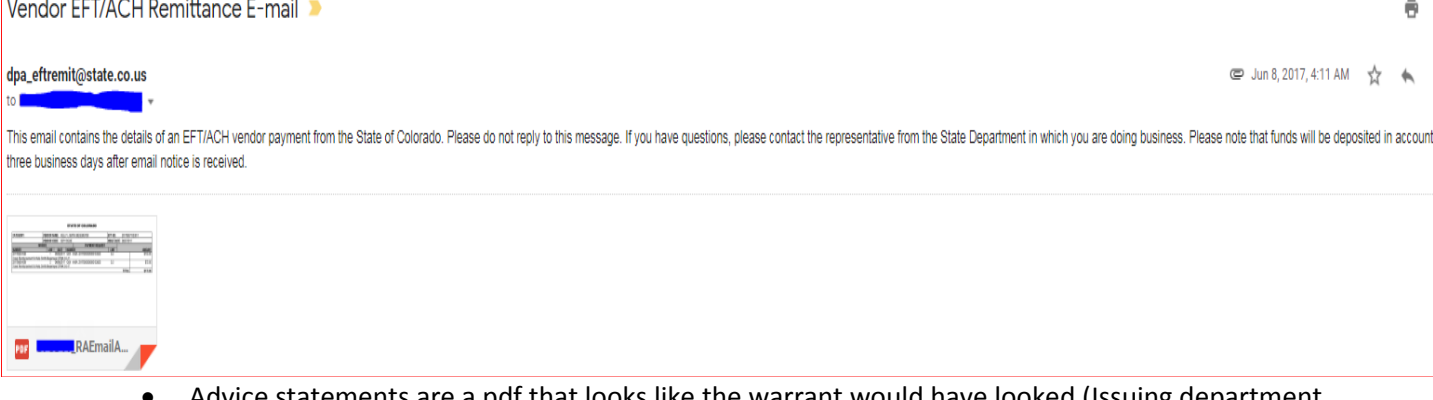

- Advice statements are a pdf that looks like the warrant would have looked (Issuing department, invoice number, and check description if entered in payment document).
- If we receive a request to change an existing contact that is receiving remittance advices CMU will send a verification email to both the existing email address and the new email address notifying them of the request to replace the contact.
- The CMU will automatically add EFT remittance advice to all new EFT additions/modifications submitted as long as the email address is legible on the EFT Direct Deposit Authorization Form.